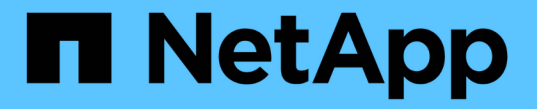

### 确定 **SMB** 会话是否持续可用 ONTAP 9

NetApp April 24, 2024

This PDF was generated from https://docs.netapp.com/zh-cn/ontap/smb-hyper-v-sql/display-sessiontask.html on April 24, 2024. Always check docs.netapp.com for the latest.

# 目录

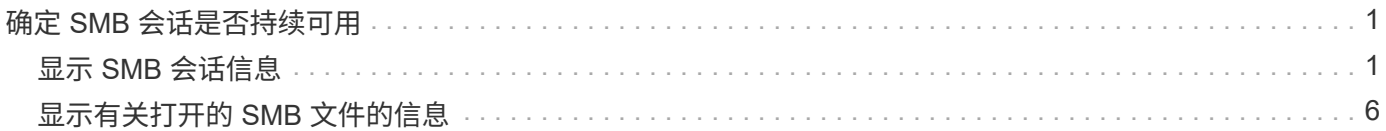

# <span id="page-2-0"></span>确定 **SMB** 会话是否持续可用

## <span id="page-2-1"></span>显示 **SMB** 会话信息

您可以显示有关已建立的 SMB 会话的信息,包括 SMB 连接和会话 ID 以及使用会话的工 作站的 IP 地址。您可以显示有关会话的 SMB 协议版本和持续可用保护级别的信息,这有 助于确定会话是否支持无中断操作。

关于此任务

您可以摘要形式显示 SVM 上所有会话的信息。但是,在许多情况下,返回的输出量很大。您可以通过指定可选 参数来自定义输出中显示的信息:

• 您可以使用可选 -fields 用于显示有关所选字段的输出的参数。

您可以输入 -fields ? 以确定您可以使用哪些字段。

- 您可以使用 -instance 用于显示有关已建立SMB会话的详细信息的参数。
- 您可以使用 -fields 参数或 -instance 参数单独使用或与其他可选参数结合使用。

#### 步骤

1. 执行以下操作之一:

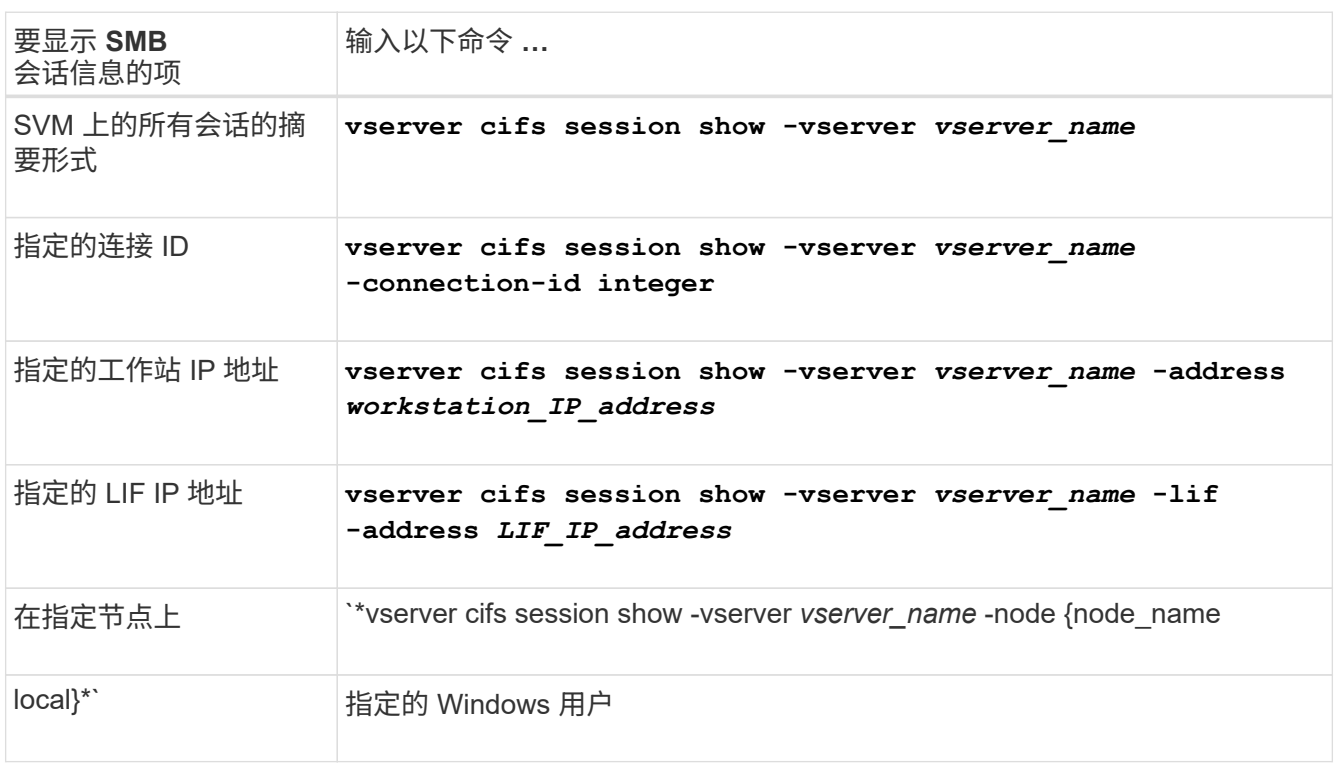

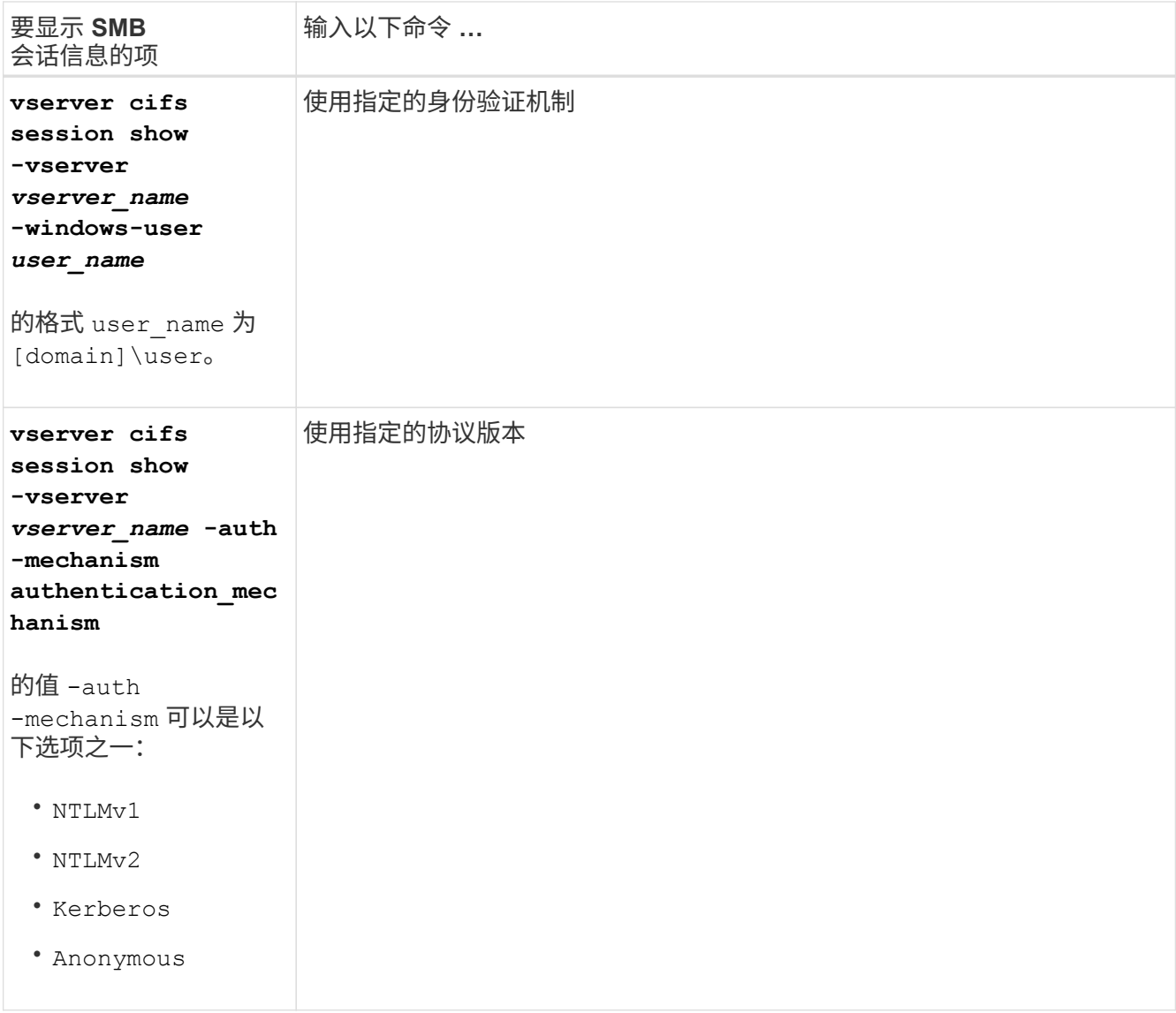

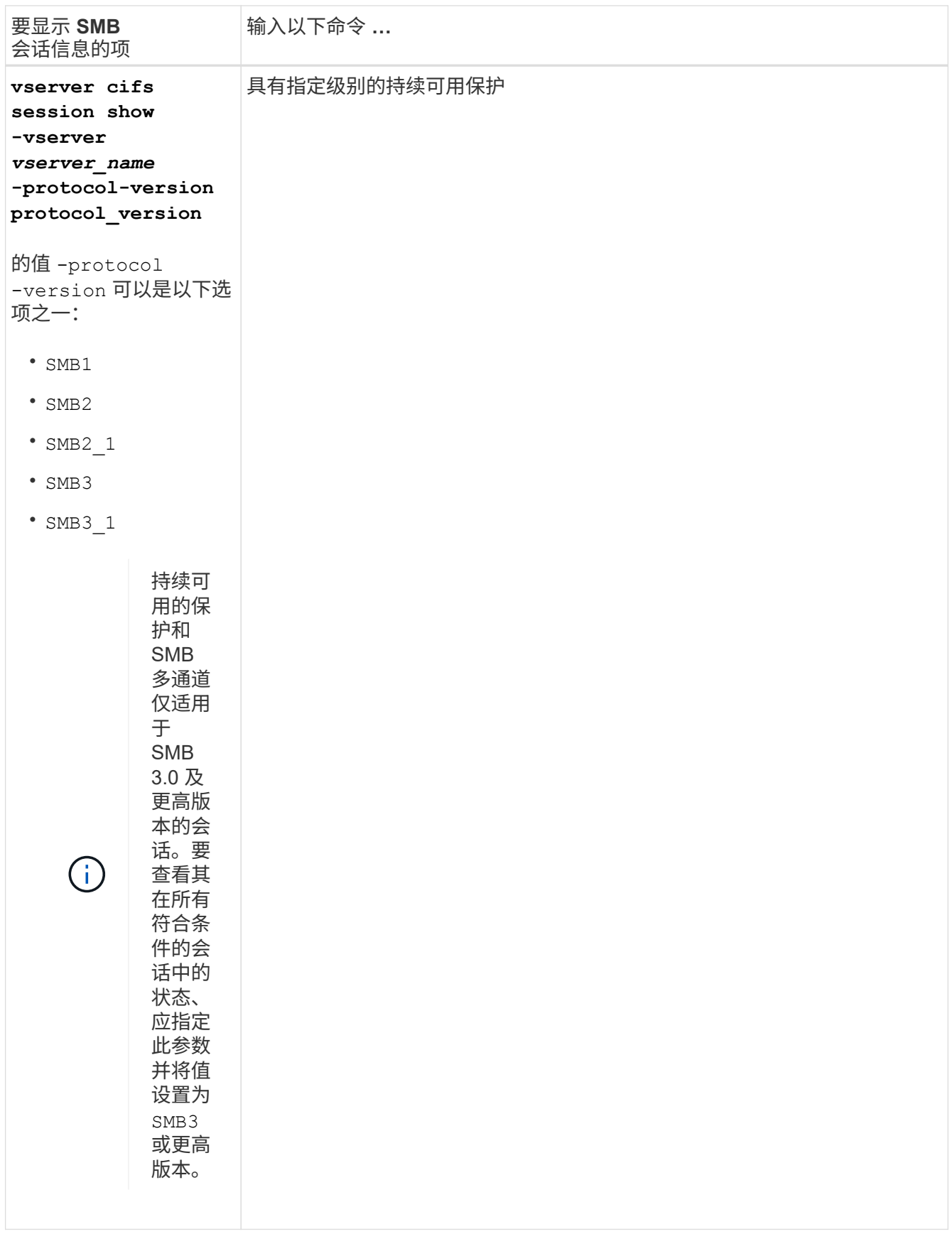

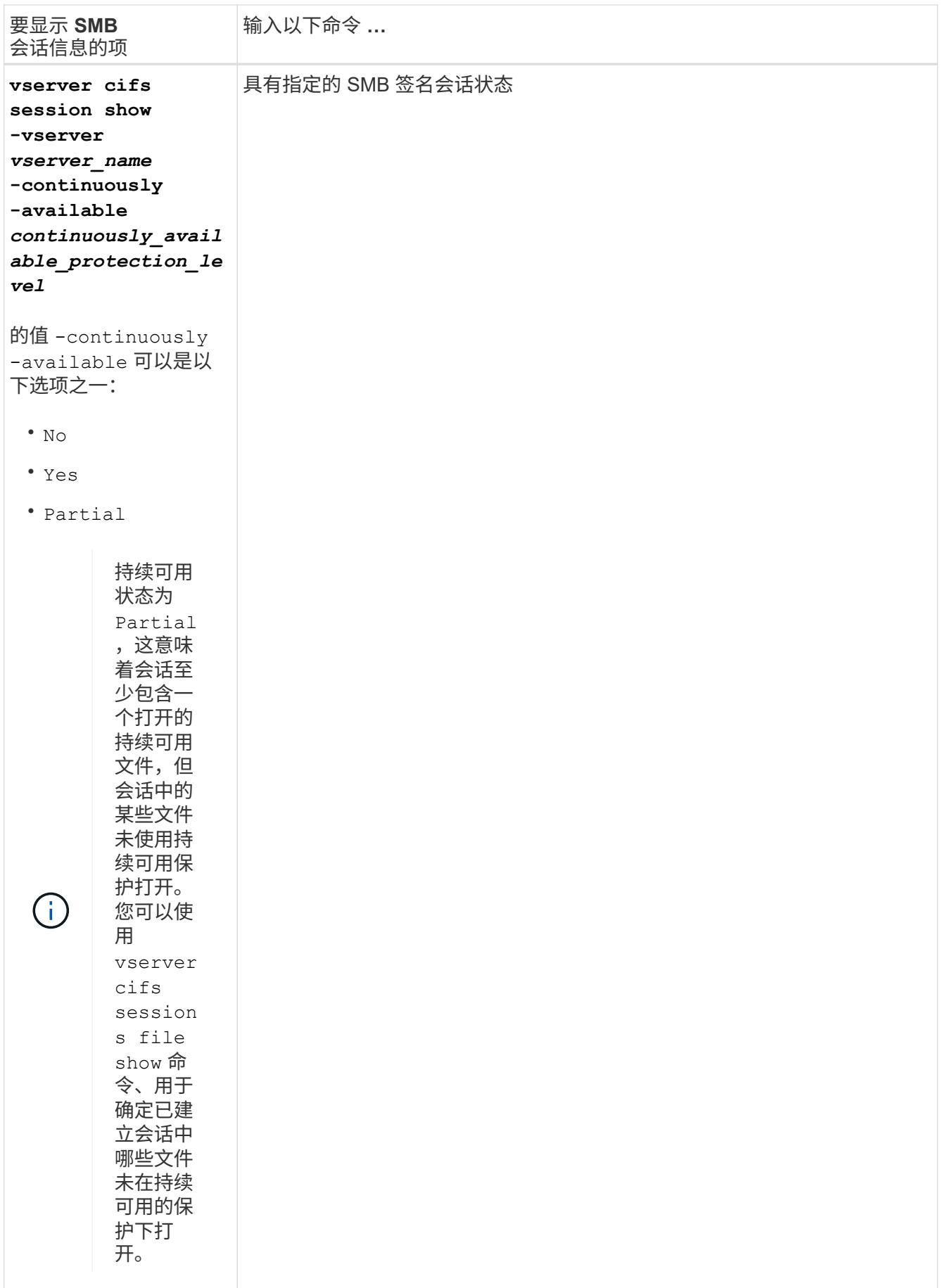

## 以下命令显示 SVM vs1 上从 IP 地址为 10.1.1.1 的工作站建立的会话的会话信息:

cluster1::> vserver cifs session show -address 10.1.1.1 Node: node1 Vserver: vs1 Connection Session Open Idle ID ID Workstation Windows User Files Time ---------- ------- ---------------- ------------- ------- ------------ 3151272279, 3151272280, 3151272281 1 10.1.1.1 DOMAIN\joe 2 23s

以下命令显示 SVM vs1 上具有持续可用保护的会话的详细会话信息。此连接是使用域帐户建立的。

cluster1::> vserver cifs session show -instance -continuously-available Yes Node: node1 Vserver: vs1 Session ID: 1 Connection ID: 3151274158 Incoming Data LIF IP Address: 10.2.1.1 Workstation IP address: 10.1.1.2 Authentication Mechanism: Kerberos Windows User: DOMAIN\SERVER1\$ UNIX User: pcuser Open Shares: 1 Open Files: 1 Open Other: 0 Connected Time: 10m 43s Idle Time: 1m 19s Protocol Version: SMB3 Continuously Available: Yes Is Session Signed: false User Authenticated as: domain-user NetBIOS Name: -SMB Encryption Status: Unencrypted

以下命令显示 SVM vs1 上使用 SMB 3.0 和 SMB 多通道的会话的会话信息。在此示例中,用户使用 LIF IP 地址 从支持 SMB 3.0 的客户端连接到此共享;因此,身份验证机制默认为 NTLMv2 。必须使用 Kerberos 身份验证 进行连接,以获得持续可用的保护。

cluster1::> vserver cifs session show -instance -protocol-version SMB3 Node: node1 Vserver: vs1 Session ID: 1 \*\*Connection IDs: 3151272607,31512726078,3151272609 Connection Count: 3\*\* Incoming Data LIF IP Address: 10.2.1.2 Workstation IP address: 10.1.1.3 Authentication Mechanism: NTLMv2 Windows User: DOMAIN\administrator UNIX User: pcuser Open Shares: 1 Open Files: 0 Open Other: 0 Connected Time: 6m 22s Idle Time: 5m 42s Protocol Version: SMB3 Continuously Available: No Is Session Signed: false User Authenticated as: domain-user NetBIOS Name: -SMB Encryption Status: Unencrypted

## <span id="page-7-0"></span>显示有关打开的 **SMB** 文件的信息

您可以显示有关打开的 SMB 文件的信息,包括 SMB 连接和会话 ID ,托管卷,共享名称 和共享路径。您还可以显示有关文件的持续可用保护级别的信息,这有助于确定打开的文 件是否处于支持无中断操作的状态。

关于此任务

您可以显示有关已建立的 SMB 会话上打开的文件的信息。如果需要确定 SMB 会话中特定文件的 SMB 会话信 息,则显示的信息非常有用。

例如、如果您有一个SMB会话、其中一些打开的文件已打开且具有持续可用的保护、而另一些文件未打开且具 有持续可用的保护(的值 -continuously-available 字段输入 vserver cifs session show 命令输出 为 Partial)、则可以使用此命令确定哪些文件不持续可用。

您可以使用以摘要形式显示Storage Virtual Machine (SVM)上已建立的SMB会话上的所有打开文件的信息 vserver cifs session file show 命令、而不带任何可选参数。

但是,在许多情况下,返回的输出量很大。您可以通过指定可选参数来自定义输出中显示的信息。如果您只想查 看一小部分打开文件的信息,这将非常有用。

• 您可以使用可选 -fields 用于显示所选字段的输出的参数。

您可以单独使用此参数,也可以与其他可选参数结合使用。

• 您可以使用 -instance 用于显示有关打开的SMB文件的详细信息的参数。

您可以单独使用此参数,也可以与其他可选参数结合使用。

- 步骤
- 1. 执行以下操作之一:

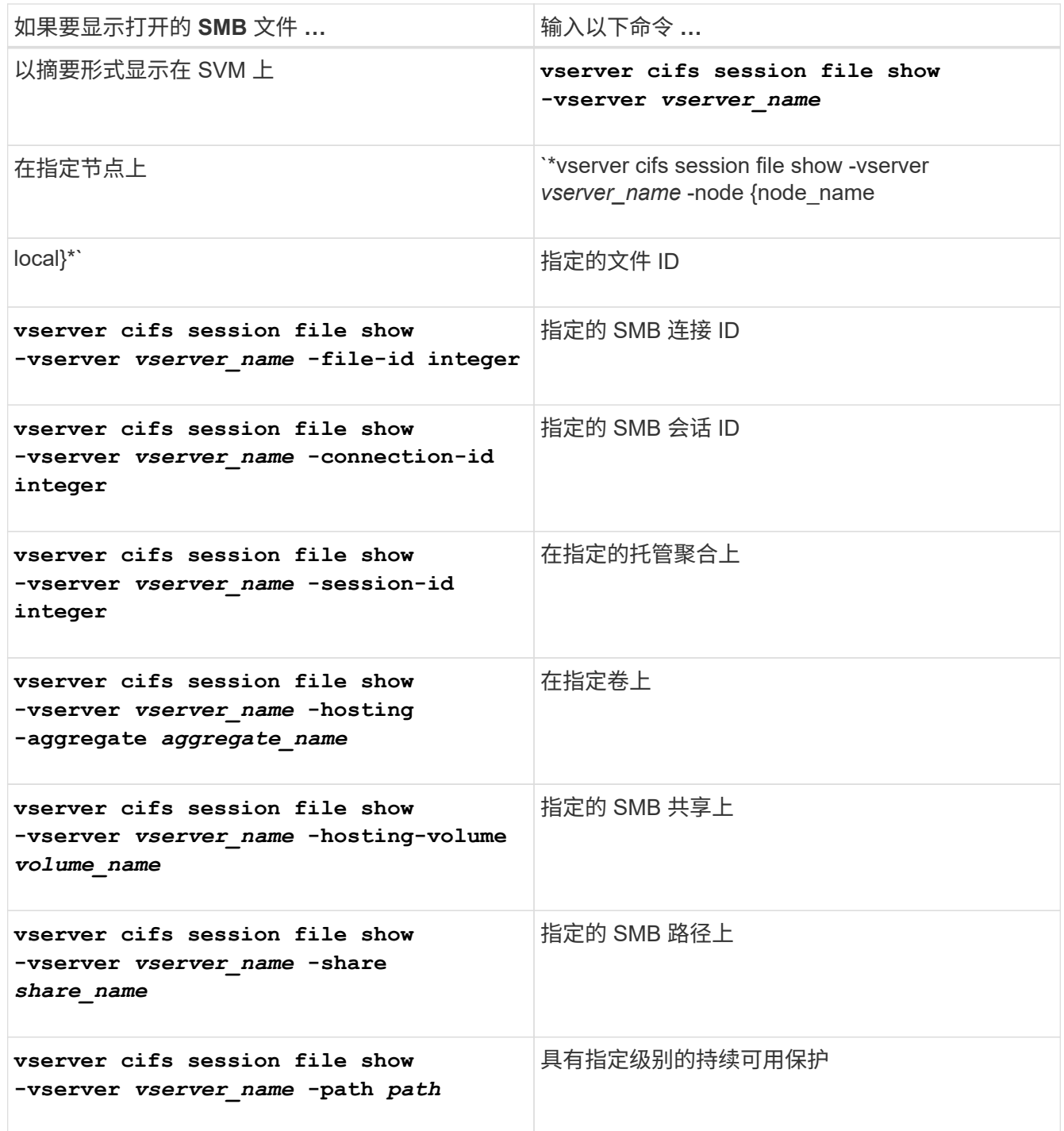

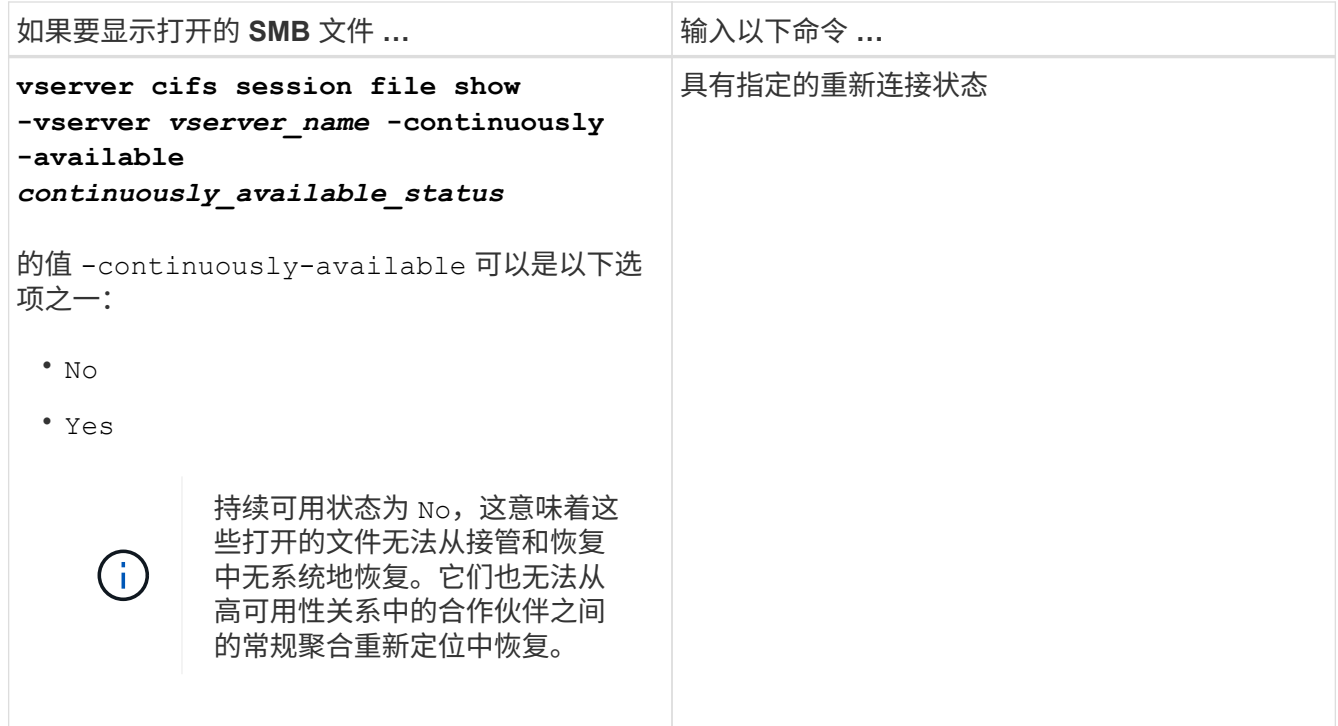

您可以使用其他可选参数来细化输出结果。有关详细信息,请参见手册页。

示例

以下示例显示了有关 SVM vs1 上打开的文件的信息:

cluster1::> vserver cifs session file show -vserver vs1 Node: node1 Vserver: vs1 Connection: 3151274158 Session: 1 File File Open Hosting Continuously ID Type Mode Volume Share Available ------- --------- ---- --------- ----------- ------------ 41 Regular r data data Yes Path: \mytest.rtf

以下示例显示了有关 SVM vs1 上文件 ID 82 的已打开 SMB 文件的详细信息:

cluster1::> vserver cifs session file show -vserver vs1 -file-id 82 -instance

```
  Node: node1
                  Vserver: vs1
                  File ID: 82
            Connection ID: 104617
               Session ID: 1
                File Type: Regular
                Open Mode: rw
Aggregate Hosting File: aggr1
     Volume Hosting File: data1
               CIFS Share: data1
  Path from CIFS Share: windows\win8\test\test.txt
              Share Mode: rw
              Range Locks: 1
Continuously Available: Yes
              Reconnected: No
```
#### 版权信息

版权所有 © 2024 NetApp, Inc.。保留所有权利。中国印刷。未经版权所有者事先书面许可,本文档中受版权保 护的任何部分不得以任何形式或通过任何手段(图片、电子或机械方式,包括影印、录音、录像或存储在电子检 索系统中)进行复制。

从受版权保护的 NetApp 资料派生的软件受以下许可和免责声明的约束:

本软件由 NetApp 按"原样"提供,不含任何明示或暗示担保,包括但不限于适销性以及针对特定用途的适用性的 隐含担保,特此声明不承担任何责任。在任何情况下,对于因使用本软件而以任何方式造成的任何直接性、间接 性、偶然性、特殊性、惩罚性或后果性损失(包括但不限于购买替代商品或服务;使用、数据或利润方面的损失 ;或者业务中断),无论原因如何以及基于何种责任理论,无论出于合同、严格责任或侵权行为(包括疏忽或其 他行为),NetApp 均不承担责任,即使已被告知存在上述损失的可能性。

NetApp 保留在不另行通知的情况下随时对本文档所述的任何产品进行更改的权利。除非 NetApp 以书面形式明 确同意,否则 NetApp 不承担因使用本文档所述产品而产生的任何责任或义务。使用或购买本产品不表示获得 NetApp 的任何专利权、商标权或任何其他知识产权许可。

本手册中描述的产品可能受一项或多项美国专利、外国专利或正在申请的专利的保护。

有限权利说明:政府使用、复制或公开本文档受 DFARS 252.227-7013(2014 年 2 月)和 FAR 52.227-19 (2007 年 12 月)中"技术数据权利 — 非商用"条款第 (b)(3) 条规定的限制条件的约束。

本文档中所含数据与商业产品和/或商业服务(定义见 FAR 2.101)相关,属于 NetApp, Inc. 的专有信息。根据 本协议提供的所有 NetApp 技术数据和计算机软件具有商业性质,并完全由私人出资开发。 美国政府对这些数 据的使用权具有非排他性、全球性、受限且不可撤销的许可,该许可既不可转让,也不可再许可,但仅限在与交 付数据所依据的美国政府合同有关且受合同支持的情况下使用。除本文档规定的情形外,未经 NetApp, Inc. 事先 书面批准,不得使用、披露、复制、修改、操作或显示这些数据。美国政府对国防部的授权仅限于 DFARS 的第 252.227-7015(b)(2014 年 2 月)条款中明确的权利。

商标信息

NetApp、NetApp 标识和 <http://www.netapp.com/TM> 上所列的商标是 NetApp, Inc. 的商标。其他公司和产品名 称可能是其各自所有者的商标。